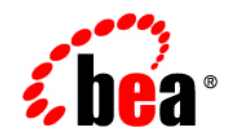

# **BEA**WebLogic RFID Enterprise Server<sup>™</sup>

**Using the Serial Number Assignment Service**

Version 2.0™ Revised: October 12, 2006

### **Copyright**

Copyright © 1995-2006 BEA Systems, Inc. All Rights Reserved.

### **Restricted Rights Legend**

This software is protected by copyright, and may be protected by patent laws. No copying or other use of this software is permitted unless you have entered into a license agreement with BEA authorizing such use. This document is protected by copyright and may not be copied photocopied, reproduced, translated, or reduced to any electronic medium or machine readable form, in whole or in part, without prior consent, in writing, from BEA Systems, Inc.

Information in this document is subject to change without notice and does not represent a commitment on the part of BEA Systems. THE DOCUMENTATION IS PROVIDED "AS IS" WITHOUT WARRANTY OF ANY KIND INCLUDING WITHOUT LIMITATION, ANY WARRANTY OF MERCHANTABILITY OR FITNESS FOR A PARTICULAR PURPOSE. FURTHER, BEA SYSTEMS DOES NOT WARRANT, GUARANTEE, OR MAKE ANY REPRESENTATIONS REGARDING THE USE, OR THE RESULTS OF THE USE, OF THE DOCUMENT IN TERMS OF CORRECTNESS, ACCURACY, RELIABILITY, OR OTHERWISE.

### **Trademarks and Service Marks**

Copyright © 1995-2006 BEA Systems, Inc. All Rights Reserved. BEA, BEA JRockit, BEA WebLogic Portal, BEA WebLogic Server, BEA WebLogic Workshop, Built on BEA, Jolt, JoltBeans, SteelThread, Top End, Tuxedo, and WebLogic are registered trademarks of BEA Systems, Inc. BEA AquaLogic, BEA AquaLogic Data Services Platform, BEA AquaLogic Enterprise Security, BEA AquaLogic Interaction, BEA AquaLogic Interaction Analytics, BEA AquaLogic Interaction Collaboration, BEA AquaLogic Interaction Content Services, BEA AquaLogic Interaction Data Services, BEA AquaLogic Interaction Integration Services, BEA AquaLogic Interaction Process, BEA AquaLogic Interaction Publisher, BEA AquaLogic Interaction Studio, BEA AquaLogic Service Bus, BEA AquaLogic Service Registry, BEA Builder, BEA Campaign Manager for WebLogic, BEA eLink, BEA Kodo, BEA Liquid Data for WebLogic, BEA Manager, BEA MessageQ, BEA WebLogic Commerce Server, BEA WebLogic Communications Platform, BEA WebLogic Enterprise, BEA WebLogic Enterprise Platform, BEA WebLogic Enterprise Security, BEA WebLogic Express, BEA WebLogic Integration, BEA WebLogic Java Adapter for Mainframe, BEA WebLogic JDriver, BEA WebLogic Log Central, BEA WebLogic Mobility Server, BEA WebLogic Network Gatekeeper, BEA WebLogic Personalization Server, BEA WebLogic Personal Messaging API, BEA WebLogic Platform, BEA WebLogic Portlets for Groupware Integration, BEA WebLogic Real Time, BEA WebLogic RFID Compliance Express, BEA WebLogic RFID Edge Server, BEA WebLogic RFID Enterprise Server, BEA WebLogic Server Process Edition, BEA WebLogic SIP Server, BEA WebLogic WorkGroup Edition, BEA Workshop for WebLogic Platform, BEA Workshop JSP, BEA Workshop JSP Editor, BEA Workshop Struts, BEA Workshop Studio, Dev2Dev, Liquid Computing, and Think Liquid are trademarks of BEA Systems, Inc. Accelerated Knowledge Transfer, AKT, BEA Mission Critical Support, BEA Mission Critical Support Continuum, and BEA SOA Self Assessment are service marks of BEA Systems, Inc.

All other names and marks are property of their respective owners.

# **Contents**

## [1.](#page-4-0) [Introduction and Roadmap](#page-4-1)

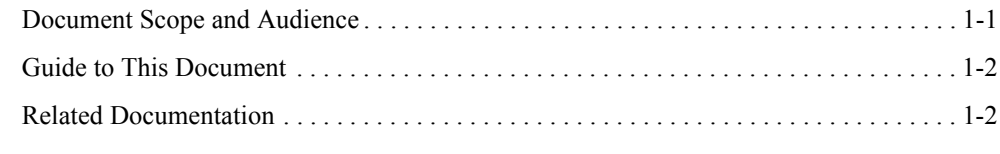

## [2.](#page-8-0) [Using the Serial Number Assignment Service](#page-8-1)

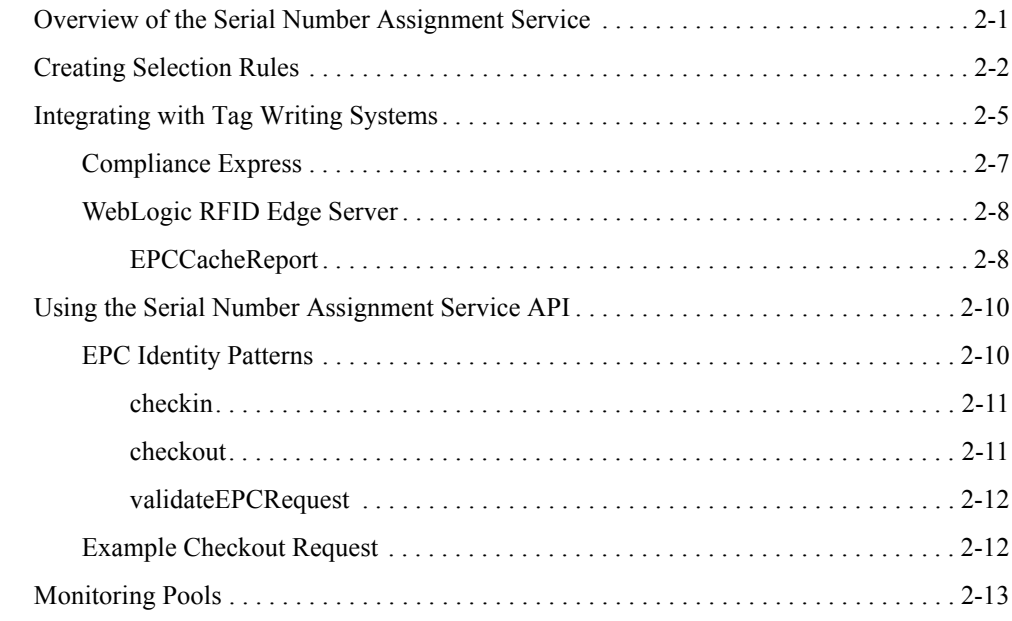

### [Index](#page-22-0)

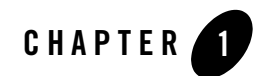

# <span id="page-4-1"></span><span id="page-4-0"></span>Introduction and Roadmap

The following sections describe the contents, audience for, and organization of this guide— *Using the Serial Number Assignment Service*.

- ["Document Scope and Audience" on page 1-1](#page-4-2)
- ["Guide to This Document" on page 1-2](#page-5-0)
- ["Related Documentation" on page 1-2](#page-5-1)

### <span id="page-4-2"></span>**Document Scope and Audience**

This document describes how to configure and use the Serial Number Assignment Service for coordinating the assignment of unique object identities (serial numbers) across enterprise-wide tagging operations. In prior releases, this RFID Enterprise Server component was called the *Provisioning Service*.

The audience for this document includes:

- RFID enterprise system administrators and other IT professionals responsible for configuring and deploying RFID Enterprise Server components.
- Support engineers and application developers using the APIs provided with the RFID Enterprise Server.
- IT professionals maintaining enterprise sites running the WebLogic RFID Enterprise Server.

## <span id="page-5-0"></span>**Guide to This Document**

This document is organized as follows:

- This chapter, ["Introduction and Roadmap,"](#page-4-1) describes the scope of this guide, summarizes new features, and lists related documentation.
- ["Using the Serial Number Assignment Service,"](#page-8-3) describes how to configure the Serial Number Assignment Service and use the Serial Number Assignment Service Console.

# <span id="page-5-1"></span>**Related Documentation**

This document is part of the WebLogic RFID Enterprise Server documentation set. The other documents are:

- *WebLogic RFID Enterprise Server Product Overview* provides an overview of the features and architecture of WebLogic RFID Enterprise Server.
- *Installing WebLogic RFID Enterprise Server* describes how to install and configure WebLogic RFID Enterprise Server.
- *Understanding the Event, Master Data, and Data Exchange Services* describes the services that implement the EPC Information Services (EPCIS).
- [Generating WebLogic RFID Enterprise Server Reports](http://e-docs.bea.com/rfid/enterprise_server/docs20/reports/index.html) describes how to use the RFID Enterprise Server Reporting Service to display predefined RFID reports in a Web browser.
- *[Query Subscription Administration Online Help](http://e-docs.bea.com/rfid/enterprise_server/docs20/rfid-querysubscription/core/index.html)* describes how to create queries for retrieving event data and master data from the data repository. Also, how to create subscriptions to retrieve query results on a specified schedule.
- *[Master Data Administration Console Online Help](http://e-docs.bea.com/rfid/enterprise_server/docs20/rfid-masterdata/core/index.html)* describes how to create and work with master data types and master data entries.
- *[RFID Edge Server Administration Console Online Help](http://e-docs.bea.com/rfid/enterprise_server/docs20/ConsoleHelp/core/index.html)* describes how to use the RFID Edge Server Administration Console to view and manage RFID Edge Servers in the enterprise.
- *Using the Telemetry Console Extension* describes how to use the Telemetry Console Extension for graphically presenting real-time Edge Server and RFID device telemetry data. The Telemetry Console Extension is part of the RFID Edge Server Administration Console.

<sup>z</sup> *[WebLogic RFID Enterprise Server Release Notes](http://e-docs.bea.com/rfid/enterprise_server/docs20/notes/index.html)* lists known problems and workarounds in this release of the RFID Enterprise Server.

Introduction and Roadmap

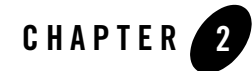

# <span id="page-8-3"></span><span id="page-8-1"></span><span id="page-8-0"></span>Using the Serial Number Assignment Service

The following sections describe how to configure the Serial Number Assignment Service and use the Serial Number Assignment Console.

- ["Overview of the Serial Number Assignment Service" on page 2-1](#page-8-2)
- ["Creating Selection Rules" on page 2-2](#page-9-0)
- ["Integrating with Tag Writing Systems" on page 2-5](#page-12-0)
- ["Using the Serial Number Assignment Service API" on page 2-10](#page-17-0)
- ["Monitoring Pools" on page 2-13](#page-20-0)

### <span id="page-8-2"></span>**Overview of the Serial Number Assignment Service**

<span id="page-8-4"></span>The Serial Number Assignment Service provides centralized management for allocating (or provisioning) blocks of EPCs to tag writing systems running in remote facilities. In many cases it is desirable for a tag writing system to write tags using a set of EPCs maintained locally, but replenished from a central repository as more EPCs are needed. These use cases are handled through the use of *EPC caches* (collections of EPC values). The Serial Number Assignment Service replenishes the EPC caches maintained by tag writing systems when requested to do so. By maintaining pools of EPCs in a central location, the likelihood of duplicate or misallocated EPC blocks is reduced.

EPC allocation for all your tag writing systems is accomplished by connecting to the Serial Number Assignment Console, a Web interface to create selection rules and monitor EPC pools, as well as an API to check in and check out EPCs, and database tables for data persistence.

<span id="page-9-6"></span>Typically, an organization deploying the Serial Number Assignment Service already has one or more tag writing systems that require access to a cache of EPCs. You configure the Serial Number Assignment Service by:

- Setting up serial number selection rules using the Serial Number Assignment Console. See ["Creating Selection Rules" on page 2-2](#page-9-0).
- <span id="page-9-9"></span>• Establishing communication between the Serial Number Assignment Service component and the tag writing systems in use at your organization. This is usually a two-step process:
	- Configure individual tag writing systems to communicate with the Serial Number Assignment Service (thereby transforming them into *EPC Clients*).
	- Use the Serial Number Assignment Service API to write code that communicates with the Serial Number Assignment Service to check out and check in EPCs for a given EPC Client. See ["Using the Serial Number Assignment Service API" on page 2-10.](#page-17-0)

<span id="page-9-8"></span><span id="page-9-7"></span>Note that this step is not necessary if your organization uses the Serial Number Assignment Service to communicate with other BEA RFID software such as Compliance Express.

• Once your systems have been integrated with the Serial Number Assignment Service, we recommend monitoring all pools for current usage and potential depletion. See ["Monitoring Pools" on page 2-13](#page-20-0).

# <span id="page-9-0"></span>**Creating Selection Rules**

<span id="page-9-4"></span><span id="page-9-2"></span>The Serial Number Assignment Service can allocate two types of EPCs: SGTIN and SSCC. (For more information on EPC tag formats, see the *[EPCglobal Tag Data Standards Version 1.1](http://www.epcglobalinc.org/standards)*). The type of EPC allocated depends on the identifier provided by the requesting program (also known as an *EPC Client*). *GTIN*s are provided to the EPC Client when it requests replenishment for a cache of SGTINs. In this case, the Serial Number Assignment Service serializes the GTINs to produce SGTIN EPCs. A similar operation occurs when the EPC Client requests replenishment for a cache of SSCCs; the EPC Client provides a *company prefix* value, which is serialized to produce SSCC EPCs. All the available EPCs for a given GTIN or company prefix are called (collectively) a *pool*.

<span id="page-9-5"></span><span id="page-9-3"></span><span id="page-9-1"></span>In addition to a GTIN or company prefix, the EPC Client also provides a set of criteria to the Serial Number Assignment Service, which uses this information to determine which EPCs will be returned. It does this by matching the criteria received from the EPC Client against the existing selection rules. A *selection rule* is made up of user-defined criteria that define a subset of a pool. If the criteria specified by the EPC Client match the criteria from the selection rule, and it is the

*first* matching selection rule, EPCs from that subset of the pool will be returned to the EPC Client. The checked-out EPCs are cached by the EPC Client and are then available for writing to tags.

The purpose of selection rules is to provide a mechanism for:

- Selecting the serial number range within a pool from which EPCs are chosen when responding to a request from an EPC Client.
- Defining subsets of a pool to provide EPCs to various EPC Clients in accordance with business requirements in place at the organization using the Serial Number Assignment Service. For example, if your organization has more than one shipping area, you may want to define selection rules to provide each area with distinct sets of EPCs.

[Figure 2-1](#page-10-0) illustrates the relationship between selection rules and EPC pools.

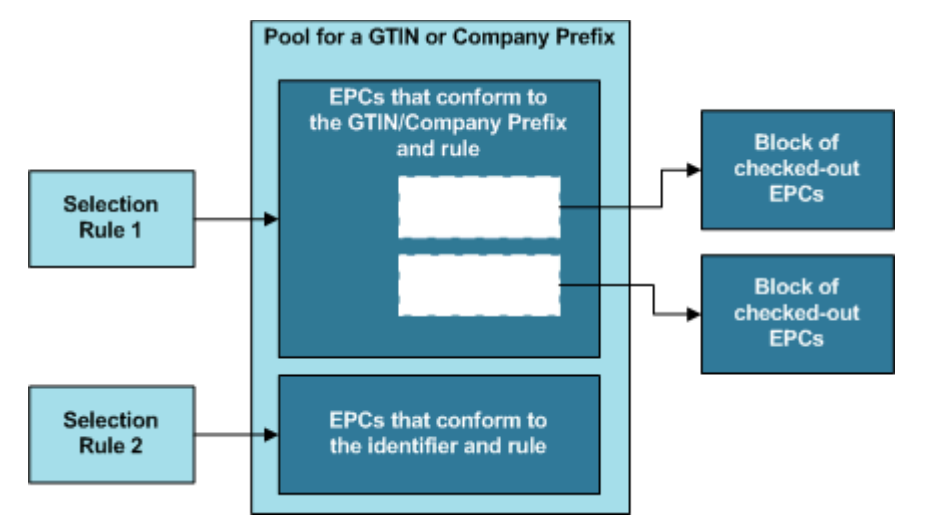

#### <span id="page-10-0"></span>**Figure 2-1 Selection Rules and Pools**

When creating selection rules, you must consider which areas or business units will be requesting EPCs. How many are there? Will each area require separate serial number ranges? Does your corporate data center have any requirements regarding EPC ranges? Is there business logic that needs to be taken into account in making selection rules? By considering these factors, you will be able to set up selection rules that will create EPC pools of adequate size, containing EPCs that provide useful business information to your organization's enterprise systems.

Use the Serial Number Assignment Console, accessible via a Web browser, to create and manage selection rules.

- **Note:** Once you log into the Console, do not use your browser's page controls (such as the **Forward** and **Back** buttons, or bookmarks of Console pages). Use of these tools may cause unexpected data display errors.
- 1. Start a Web browser and navigate to the login page for the Serial Number Assignment Console, substituting the machine's hostname for *hostname* in the URL: http://<*hostname*>:<*wls\_port*>/epcps\_webclient

<span id="page-11-5"></span><span id="page-11-4"></span><span id="page-11-2"></span>Alternatively, from the login page of the RFID Enterprise Server Console (http://<*hostname*>:<*wls\_port*>/enterprise), select **Serial Number Assignment Service**.

2. On the Serial Number Selection Rules page, click **Add**.

<span id="page-11-6"></span><span id="page-11-3"></span>The Add Serial Number Selection Rule page displays, shown in [Figure 2-2](#page-11-0).

#### <span id="page-11-0"></span>**Figure 2-2 Add Serial Number Selection Rule**

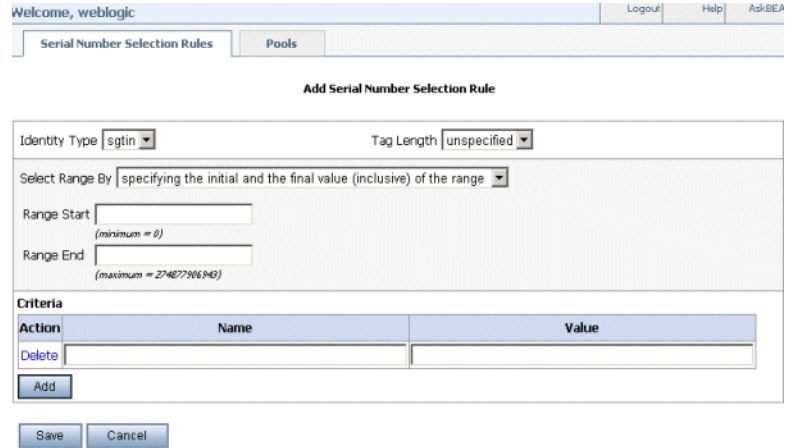

3. Define a selection rule by filling in the Selection Rule fields, described in [Table 2-1.](#page-11-1)

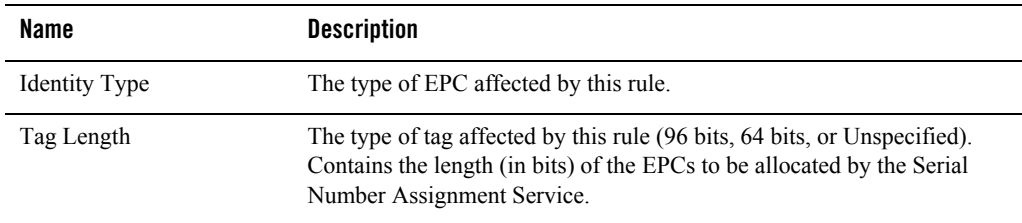

#### <span id="page-11-1"></span>**Table 2-1 Selection Rule Fields**

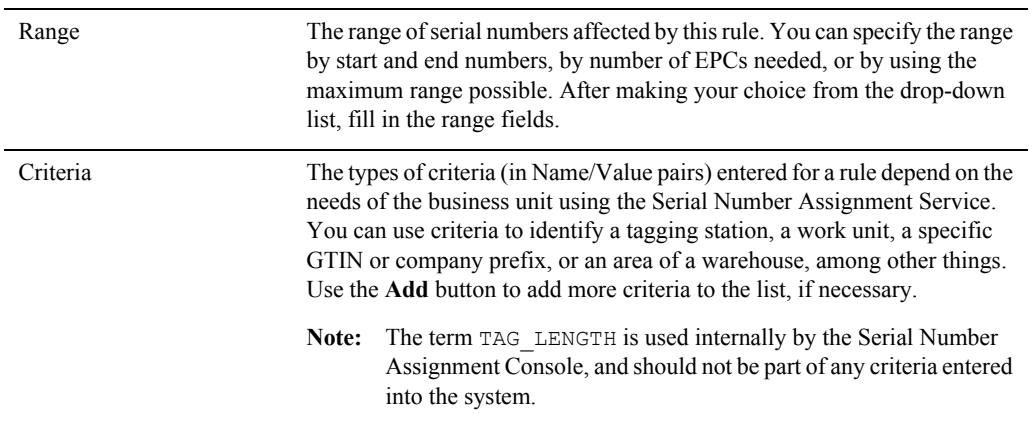

#### **Table 2-1 Selection Rule Fields (Continued)**

- 4. Click **Save** to save the selection rule.
- <span id="page-12-1"></span>5. Select the **Serial Number Selection Rules** tab to return to the Serial Number Selection Rules page where you use the controls in the **Action** column to modify rule positions and edit or delete rules.
	- Use the **Up**  $\Omega$  and **Down**  $\Omega$  buttons to put rules in the order you prefer. The order that rules are in matters; a checkout request will use the first rule from the list that matches. Put more specific rules first, and more general rules at the end of the list. If a more general rule is positioned at the start of the list, it will be used in preference to a more specific rule later in the list.
	- To edit a rule, click the **Edit** button **next** to the rule.
	- To delete a rule, click the **Delete** button  $\Box$  next to the rule.

## <span id="page-12-0"></span>**Integrating with Tag Writing Systems**

This section provides details required for developers writing programs that integrate the Serial Number Assignment Service with existing tag writing systems. To get started, choose one of the following integration scenarios. For scenarios 1 and 3, development can use any language that supports classes; this document describes Java classes.

1. If your organization has WebLogic RFID Edge Server 2.0 or later:

<span id="page-13-5"></span><span id="page-13-1"></span>Set up the RFID Edge Server to send an EPCCacheReport (essentially a replenishment request) when the tag cache is running low. Use the Serial Number Assignment Service WSDL interface to develop program(s) that receive and act on the EPCCacheReport, and use ALEPC API calls to replenish the cache. See ["WebLogic RFID Edge Server" on](#page-15-0)  [page 2-8](#page-15-0) for more information.

2. If the organization has other RFID software (Compliance Express, for example):

<span id="page-13-4"></span><span id="page-13-3"></span>Configure the software to interact with the Serial Number Assignment Service. See ["Compliance Express" on page 2-7](#page-14-0) for more information.

3. If your organization has its own tag writing system:

<span id="page-13-2"></span>Use the Serial Number Assignment Service WSDL interface to develop programs that detect when the cache of EPCs kept by a tag writing system is about to be depleted, use the Serial Number Assignment Service API to check in and check out EPCs as needed, and return those EPCs to the tag writing system to replenish its EPC cache. See ["Using the](#page-17-0)  [Serial Number Assignment Service API" on page 2-10](#page-17-0).

[Figure 2-3](#page-13-0) shows the Serial Number Assignment Service components.

<span id="page-13-0"></span>**Figure 2-3 Serial Number Assignment Service Components**

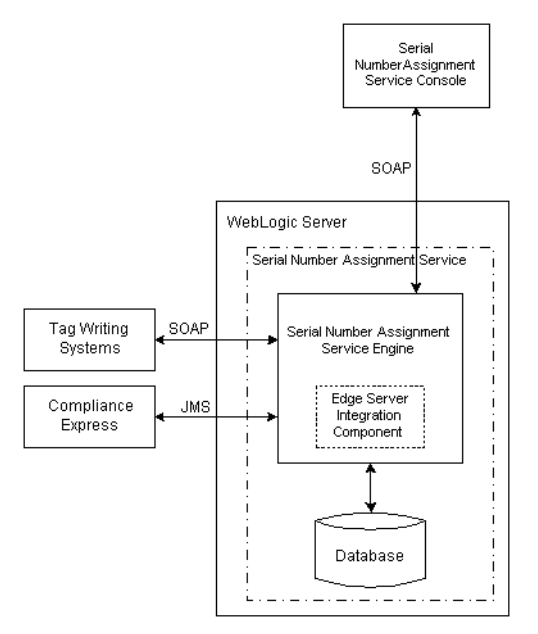

### <span id="page-14-0"></span>**Compliance Express**

To integrate the Serial Number Assignment Service with Compliance Express, uncomment and set values for the following properties in the

<span id="page-14-2"></span>*COMPLIANCE\_HOME*\etc\tagging-station.props file. Your changes will take effect after you restart Compliance Express.

• The serviceURL and notificationURI properties give information about how to contact the Serial Number Assignment Service.

```
com.connecterra.compliance.epcps.serviceURL=
http://<Serial_Number_Assignment_Service_host>:<wls_port>/epcprovisioni
ng/EPCProvisioningService
```
com.connecterra.compliance.epcps.notificationURI= jms:///queue/weblogic.jms.ConnectionFactory/epcpsBrokerMessages

 $\bullet$  The naming Properties File property identifies the location of a naming. props file for the JMS connection to the Serial Number Assignment Service.

```
com.connecterra.compliance.notificationDriver.jms.default.namingPropert
iesFile=naming.props
```
<span id="page-14-1"></span>The file name may include either an absolute path or a path relative to the location of tagging-station.props. See [naming.props](http://edocs.bea.com/rfid/edge_server/docs21/install/configure.html#naming.props) in *Installing WebLogic RFID Edge Server* for more information on specifying and using the naming.props file.

• The cache Size property specifies the number of EPCs to check out and add to the cache.

com.connecterra.compliance.epcps.cacheSize=1000

• The cacheLowThreshold property specifies when a cache should be refilled. When the number of EPCs in the cache reaches this value, a cache low notification will be sent so the cache can be replenished.

com.connecterra.compliance.epcps.cacheLowThreshold=10

• The userParameter property specifies a user-defined parameter and value to be sent with EPC checkout requests. There can be multiple parameters specified. These parameters match criteria set in the selection rules.

```
#com.connecterra.compliance.epcps.userParameter.<parameter1>.value=<val
ue1>
```
com.connecterra.compliance.epcps.userParameter.Shift.value=Morning

By default, Compliance Express sends EPC checkout requests with the following parameters: GTIN=<*value*>, TAG\_LENGTH=<*value*>, FILTER\_BIT=<*value*>, and LOCATION\_ID=<*value*>. You should not specify these parameters as user parameters.

### <span id="page-15-0"></span>**WebLogic RFID Edge Server**

<span id="page-15-8"></span><span id="page-15-6"></span>In the WebLogic RFID Edge Server, one or more  $\text{PCSpec}$  instances may be associated with an EPC cache.The RFID Edge Server maintains the defined PCSpec instances and their EPC caches as part of its persistent state. Each time a PCSpec is activated, it takes the next EPC value from its EPC cache, and attempts to write that to a tag. When multiple PCSpec instances share a single cache, each will get a different EPC value each time it is activated. The RFID Edge Server tag programming facility can issue a *cache report* (called EPCCacheReport) when the number of remaining EPC values in a cache drops to (or below) a specified level. These reports are essentially replenishment requests for the cache.

<span id="page-15-7"></span><span id="page-15-5"></span><span id="page-15-3"></span>For information on EPC caches, see [Reading and Writing Tags](http://edocs/rfid/edge_server/docs21/prog/read_write_tags.html#epc_cache) in *Programming with the ALE and ALEPC APIs*.

To integrate the Serial Number Assignment Service with systems running the RFID Edge Server, you will need to:

• Set up subscribers for EPCCacheReports in the RFID Edge Server. The Edge Server sends these reports when it detects that the tag cache currently being used to print tags is running low.

See [Creating and Removing Subscribers](http://edocs/rfid/edge_server/docs21/console/ecspec.html#create_subscribers) in *Using the Administration Console*. JMS and HTTP notification driver configuration is described in [Configuring WebLogic RFID Edge](http://edocs/rfid/edge_server/docs21/install/configure.html)  [Server](http://edocs/rfid/edge_server/docs21/install/configure.html) in *Installing WebLogic RFID Edge Server*.

- Write code to detect the receipt of an EPCCacheReport.
- <span id="page-15-9"></span><span id="page-15-4"></span>• Use the WSDL interface included with the Serial Number Assignment Service to validate and submit an EPC checkout request to the Serial Number Assignment Service. The public API is described in ["Using the Serial Number Assignment Service API" on page 2-10.](#page-17-0)
- <span id="page-15-2"></span>• Use ALEPC API calls to replenish the EPC cache on the Edge Server using the EPCs returned by the Serial Number Assignment Service. See *[Programming with the ALE and](http://edocs.bea.com/rfid/edge_server/docs21/prog/write_tags_api.html)  [ALEPC APIs](http://edocs.bea.com/rfid/edge_server/docs21/prog/write_tags_api.html)* for more information.

### <span id="page-15-1"></span>**EPCCacheReport**

Java implementation package: com.connecterra.alepc.api

A report sent by the RFID Edge Server that indicates that an EPC cache needs replenishing.

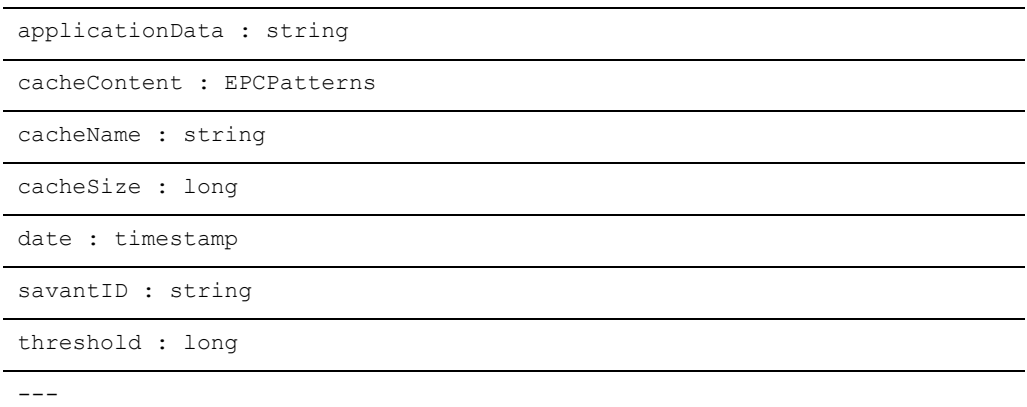

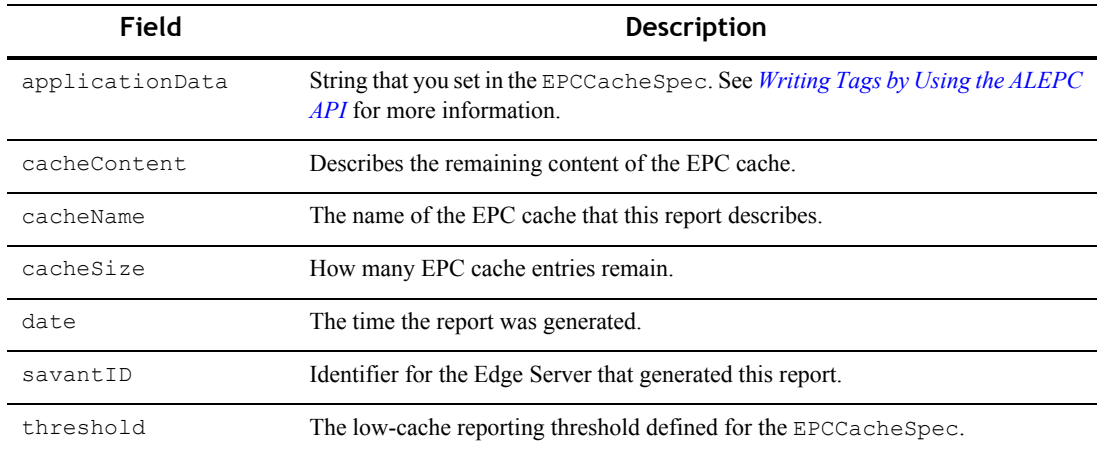

<span id="page-16-1"></span>[Listing 2-1](#page-16-0) shows an EPCCacheReport example.

#### <span id="page-16-0"></span>**Listing 2-1 EPCCacheReport Example**

```
<?xml version="1.0" encoding="UTF-8"?>
<EPCCacheReport date="2005-08-27T18:59:32.890Z"
```
Using the Serial Number Assignment Service

```
savantID="test-edge-server"
       xmlns="http://schemas.connecterra.com/alepc">
<cacheName>mycache</cacheName>
<applicationData>cache-specific data goes here</applicationData>
<cacheSize>10</cacheSize>
<cacheContent>
       <pattern>urn:epc:pat:sgtin-96:0.0614141.100734.[975-999]</pattern>
</cacheContent>
<threshold>2500</threshold>
</EPCCacheReport>
```
## <span id="page-17-0"></span>**Using the Serial Number Assignment Service API**

The methods described in this section make up the public API for the Serial Number Assignment Service.

### <span id="page-17-1"></span>**EPC Identity Patterns**

<span id="page-17-2"></span>The Serial Number Assignment Service uses EPC identity patterns to specify sets of EPCs that will be checked out (or checked in, in the case of checkin operations). An EPC identity pattern is a URI-formatted string that denotes a single EPC or set of EPCs. The format will be one of:

```
urn:epc:idpat:sgtin:CompanyPrefix.ItemReference.SerialNumber
urn:epc:idpat:sscc:CompanyPrefix.SerialReference
```
The fields CompanyPrefix, ItemReference, SerialNumber, and SerialReference correspond to fields of an EPC. In an EPC ID pattern returned from the Serial Number Assignment Service, the SerialNumber and SerialReference fields may be:

- An integer, meaning that a matching EPC must have that specific value in the corresponding field; or
- A range denoted like  $[1\circ -h_1]$ , meaning that a matching EPC must have a value between the decimal integers lo and hi, inclusive.

<span id="page-17-3"></span>There are further restrictions on the acceptable values for  $SerialReference$ . Please refer to the *[EPC Tag Data Standards, Version 1.1, rev 1.27](http://www.epcglobalinc.org/standards)* (available at <http://www.epcglobalinc.org/standards>) for full details.

Here are some examples of EPC ID patterns returned by the Serial Number Assignment Service. In these examples, assume that 0614141 is the Company Prefix for Widget Corporation, and 100734 is the Item Reference for its UltraWidget product, and that SGTIN tag encodings are used.

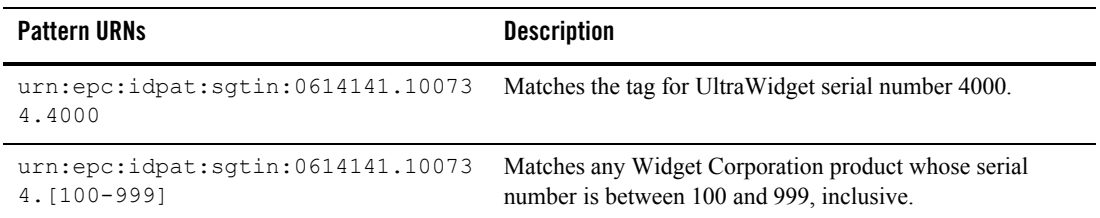

<span id="page-18-2"></span>If, for example, the second EPC ID pattern shown above were checked out and the tag length and filter value  $(96:0)$  were added, the resulting cache contents would be urn:epc:pat:sgtin-96:0.0614141.100734.[100-999].

<span id="page-18-4"></span><span id="page-18-3"></span>A cache contains an ordered list of EPC patterns, each of which represents a range of EPC values ordered by ascending serial number; the EPC cache content is the concatenation of the ranges corresponding to pattern URNs in the list.

#### <span id="page-18-0"></span>**checkin**

This method checks in a set of EPC ID patterns.

The checkin() call takes one argument—a list of EPC ID patterns in a StringList object. If the checkin() call succeeds, the EPC ID patterns are checked in.

A checkin() call may throw any of the following exceptions: ServiceException, ProvisioningException, InvalidURIException, or RemoteException.

#### <span id="page-18-1"></span>**checkout**

This method checks out a set of EPC ID patterns.

The checkout () call takes four arguments, which are explained in the table below:

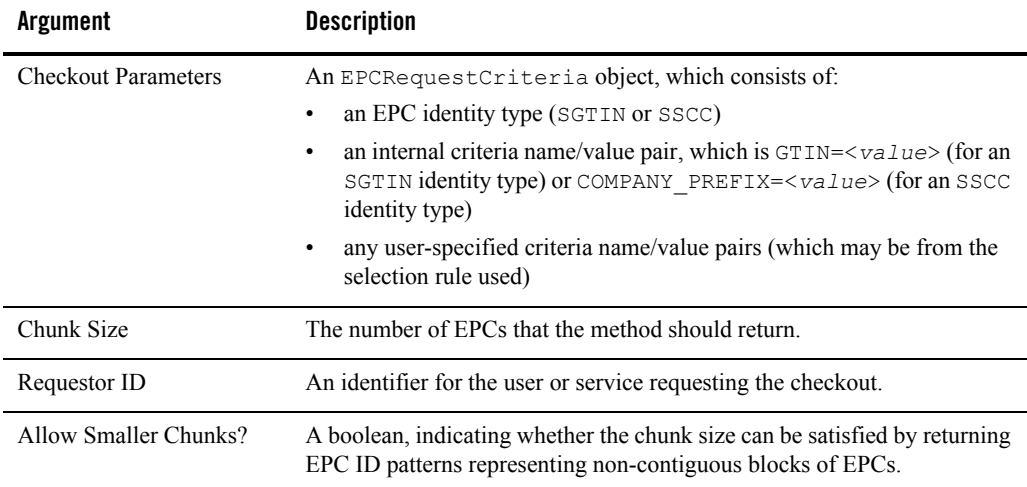

If the checkout () call succeeds, the EPC ID patterns are checked out and returned to the calling program as a StringList.

A checkout() call may throw any of the following exceptions: ServiceException, PoolLowException, ProvisioningException, or RequestDeniedException.

### <span id="page-19-0"></span>**validateEPCRequest**

This method checks the validity of a potential checkout () request. It checks for a selection rule that satisfies the request, and looks for a GTIN or Company Prefix in the EPCRequestCriteria object that is passed in. (See ["checkout" on page 2-11](#page-18-1) for a description of the EPCRequestCriteria object.)

If the validateEPCRequest() call succeeds, it returns the string representation of the rule that satisfies the request.

A validateEPCRequest() call may throw any of the following exceptions: ServiceException, ProvisioningException, or RequestDeniedException.

### <span id="page-19-1"></span>**Example Checkout Request**

<span id="page-19-2"></span>The example in [Figure 2-4](#page-20-1) shows a checkout () request being issued for a particular pool, and a block of checked-out EPCs being returned to the requesting system.

<span id="page-20-1"></span>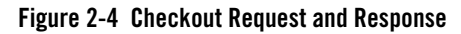

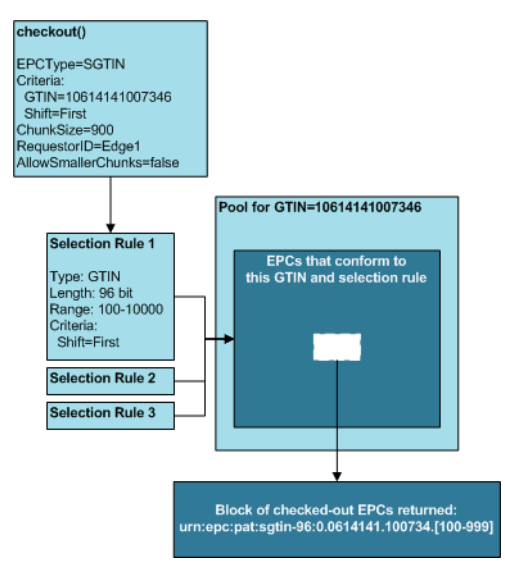

## <span id="page-20-0"></span>**Monitoring Pools**

Once your systems have been integrated with the Serial Number Assignment Service, we recommend monitoring all pools for current usage and potential depletion. Use the Serial Number Assignment Console, accessible via a Web browser, to perform these monitoring activities.

**Note:** Once you log into the Console, do not use your browser's page controls (such as the **Forward** and **Back** buttons, or bookmarks of Console pages). Use of these tools may cause unexpected data display errors.

Use the instructions below to view pools and monitor pool usage.

1. Start a Web browser, and navigate to the login page for the Serial Number Assignment Console, substituting the machine's hostname for *hostname* in the URL: http://<*hostname*>:<*wls\_port*>/epcps\_webclient

<span id="page-20-4"></span><span id="page-20-3"></span><span id="page-20-2"></span>Alternatively, from the login page of the RFID Enterprise Server Console (http://<*hostname*>:<*wls\_port*>/enterprise), select **Serial Number Assignment Service**.

2. Select the **Pools** tab.

A list of pools displays. From this page you can monitor all pools in use.

#### Using the Serial Number Assignment Service

#### **Figure 2-5 Pools Tab**

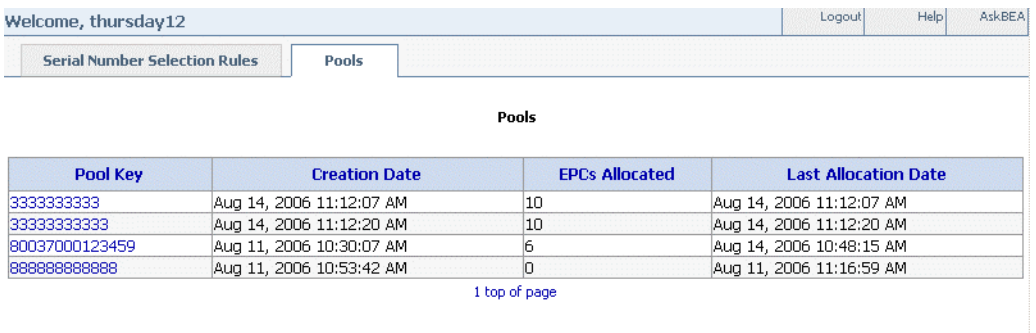

3. Click the **Pool Key** link to view pool usage.

<span id="page-21-0"></span>The Pool Usage page displays.

A list of checkout times and ranges displays. From this page you can monitor the usage of the pool you chose.

#### **Figure 2-6 Pool Usage**

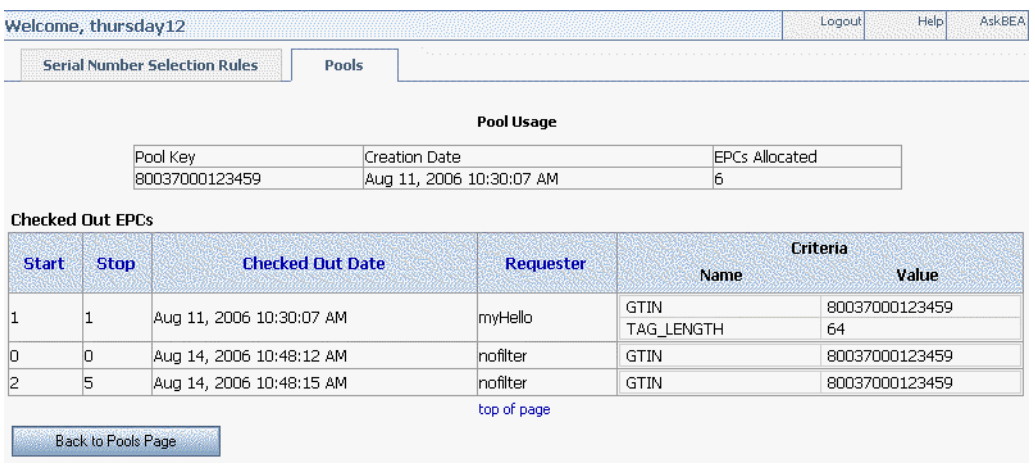

4. Click the **Back to Pools Page** button to return to the original list of pools.

# <span id="page-22-0"></span>Index

### **A**

API [ALEPC 2-6,](#page-13-1) [2-8](#page-15-2) [Serial Number Assignment Service 2-6](#page-13-2)

### **C**

[cache report 2-8](#page-15-3) [checkout request 2-5,](#page-12-1) [2-8,](#page-15-4) [2-11](#page-18-2) [checkout\(\) method 2-12](#page-19-2) [company prefix 2-2](#page-9-1) [Compliance Express 2-6](#page-13-3)

### **E**

[Enterprise Server Console login 2-4,](#page-11-2) [2-13](#page-20-2) [EPC cache 2-1,](#page-8-4) [2-11](#page-18-3) [EPC Client 2-2](#page-9-2) [EPC ID pattern 2-10](#page-17-2) [EPC pattern 2-11](#page-18-4) [EPC pool 2-2](#page-9-3) [EPCCacheReport 2-8,](#page-15-5) [2-9](#page-16-1)

#### **G**

[GTIN 2-2](#page-9-4)

#### **N**

[naming.props file 2-7](#page-14-1)

#### **P**

[PCSpec 2-8](#page-15-6)

#### **R**

[replenishment request 2-8](#page-15-7) [RFID Edge Server 2-8](#page-15-8)

### **S**

[selection rule 2-2,](#page-9-5) [2-4](#page-11-3) [Serial Number Assignment Console 2-4,](#page-11-4) [2-13](#page-20-3) [Serial Number Assignment Service 2-4,](#page-11-5) [2-13](#page-20-4) [creating selection rules 2-4](#page-11-3) [deploying 2-2](#page-9-6) [monitoring pools 2-14](#page-21-0) [Serial Number Selection Rules tab 2-4](#page-11-6) [SGTIN 2-2](#page-9-7) [SSCC 2-2](#page-9-8)

### **T**

[Tag Data Standards 2-10](#page-17-3) [tag writing system 2-2,](#page-9-9) [2-6](#page-13-4) [tagging-station.props file 2-7](#page-14-2)

#### **W**

[WSDL interface 2-6,](#page-13-5) [2-8](#page-15-9)